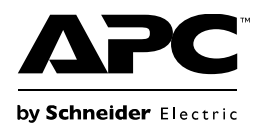

## **Manual del usuario del Easy UPS Tarjeta SNMP APV9602**

### **Mensajes importantes de seguridad**

**Lea las instrucciones detenidamente y examine el equipo para familiarizarse con el dispositivo antes de intentar instalarlo, hacerlo funcionar, o realizar reparaciones o tareas de mantenimiento en el mismo. A lo largo de este manual o en el equipo pueden aparecer los siguientes mensajes especiales para advertir sobre posibles peligros o llamar la atención sobre información que aclara o simplifica un procedimiento.**

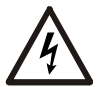

La aparición de este símbolo en una etiqueta de seguridad de "Peligro" o "Advertencia" indica que existe un peligro eléctrico que podría provocar lesiones personales si no sigue las instrucciones.

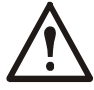

Este es el símbolo de alerta de seguridad. Se usa para alertarlo de posibles peligros de lesiones personales. Obedezca todos los mensajes de seguridad que siguen a este símbolo para evitar posibles lesiones o la muerte.

#### **A PELIGRO**

**PELIGRO indica una situación de peligro que, si no se evita, ocasionará la muerte o lesiones graves.**

#### **ADVERTENCIA**

**ADVERTENCIA indica una situación de peligro que, si no se evita, puede ocasionar la muerte o lesiones graves.**

#### **PRECAUCIÓ N**

**PRECAUCIÓ N indica una situación peligrosa que, si no se evita, puede ocasionar lesiones menores o moderadas.**

#### *AVISO*

*AVISO* **se utiliza para hacer referencia a las prácticas que no ocasionan lesiones físicas.**

## **Descripción del producto**

Los dispositivos con la tarjeta SNMP instalada e integrada con el software de administración Easy UPS LI SNMP Manager pueden monitorearse y controlarse en LAN.

Tarjeta SNMP APV9602:

- Ofrece una SNMP MIB para monitorear y controlar el SAI.
- Ethernet rápido de detección automática 10M/ 100M /1000M que se administra y configura mediante Buscador Web o NMS.
- Soporta los protocolos.TCP/IP, UDP, SNMP, HTTPS, SMTP, FTPS.
- Soporta las encriptaciones SSL/TLS.
- Proporciona herramientas de configuración y actualización fáciles mediante el software de administración Easy UPS LI SNMP Manager.
- Envía correos SNMP; TRAP para notificación de eventos.
- Envía informe de historial diario de SAI.
- Lleva a cabo un apagado ordenado mediante el software Easy UPS LI Shutdown.

### **Dispositivos en los cuales se puede instalar la Tarjeta SNMP**

La tarjeta SNMP puede instalarse en cualquier dispositivo compatible que tenga una ranura inteligente para tarjetas, que incluye:

Easy UPS: UPS serie SMV

### **Contenido del paquete**

El paquete es reciclable, guárdelo para reutilizarlo o tírelo de manera adecuada.

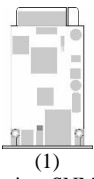

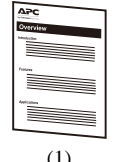

Tarieta SNMP

Manual del usuario

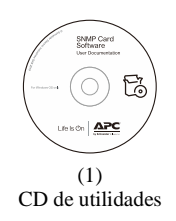

#### **Descargo de responsabilidad**

APC by Schneider ElectricSchneider Electric no se responsabiliza de los daños producidos durante el reenvío de este producto.

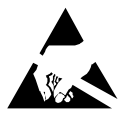

La tarjeta SNMP es sensible a la electricidad estática. Cuando maneje la tarjeta SNMP, solamente toque la placa terminal mientras use uno o más de estos dispositivos de descarga electrostática (ESD): correas para la muñeca, punteras o zapatos conductores.

# **Información general del producto**

### **Panel frontal**

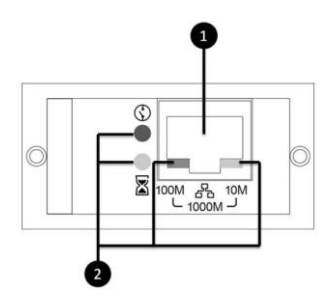

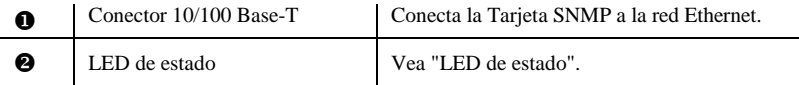

#### **LED de estado**

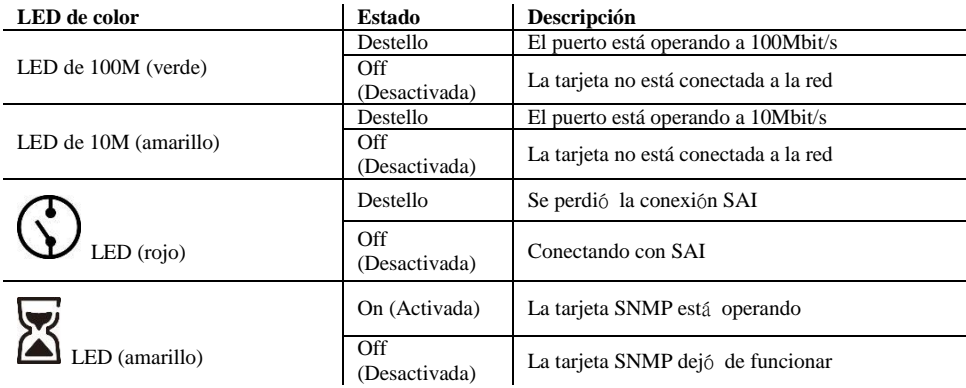

#### **Nota:**

El puerto está operando a 1000Mbit/s cuando los indicadores luminosos verde(100M) y amarillo(10M) se iluminan al tiempo.

NO apague la electricidad cuando actualice el firmware. El LED (rojo) seguirá destellando.

# **Especificaciones**

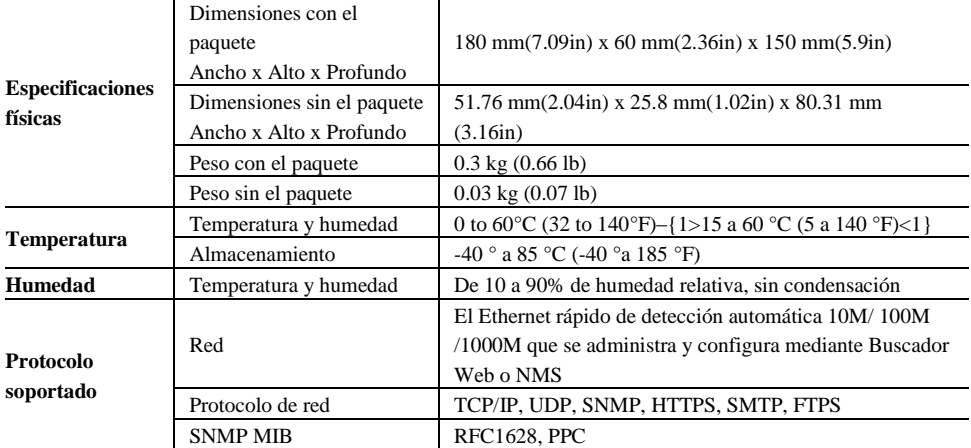

### **Instalación Instalación de la tarjeta SNMP**

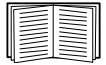

Apague la electricidad para instalar la tarjeta SNMP en un Easy UPS soportado.

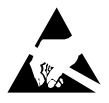

La tarjeta SNMP es sensible a la electricidad estática. Cuando maneje la tarjeta SNMP, solamente toque la placa terminal mientras use uno o más de estos dispositivos de descarga electrostática (ESD): correas para la muñeca, punteras o zapatos conductores.

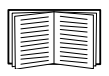

Para ver la ubicación de la ranura inteligente para tarjetas del SAI, consulte el Manual del usuario de este.

1.Retire la cubierta de la ranura inteligente para tarjetas en la parte trasera del SAI y guarde los tornillos. 2.Deslice la tarjeta en la ranura abierta y asegúrela con los tornillos del paso 1. (Vea el diagrama de abajo)

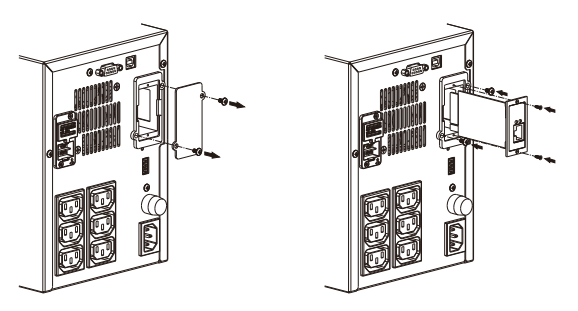

3.Conecte un cable de interfaz de red al conector de red 10/100Base-T (RJ-45) de la tarjeta SNMP.

Cuando esté conectado el cable de interfaz de red, la tarjeta SNMP intentará obtener una dirección IP mediante DHCP. Vea "Métodos de configuración" en la página 6.

#### **Configure la tarjeta SNMP y el monitoreo**

Vea la "Configuración rápida" en la página 6.

# **Configuración rápida**

### **Método de configuración**

1.Instale el software de administración Easy UPS LI SNMP Manager en su PC. Cuando ejecute el Easy UPS LI SNMP Manager, automáticamente buscará tarjetas SNMP disponibles dentro de la red con su número de serie, dirección IP, dirección MAC. (la lista se actualiza automáticamente cada 2 minutos)

M EasyUPSManager.exe -

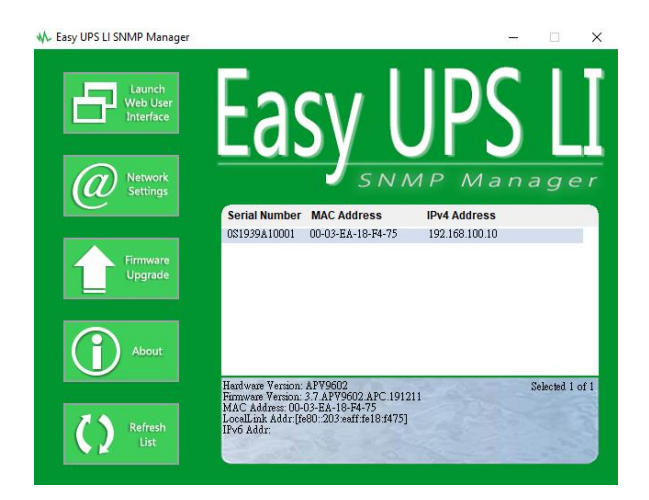

2.Seleccione su tarjeta SNMP de la lista y haga clic en Iniciar Interfaz de usuario web para iniciar sesión en el sitio web Easy UPS LI SNMP WebUI.

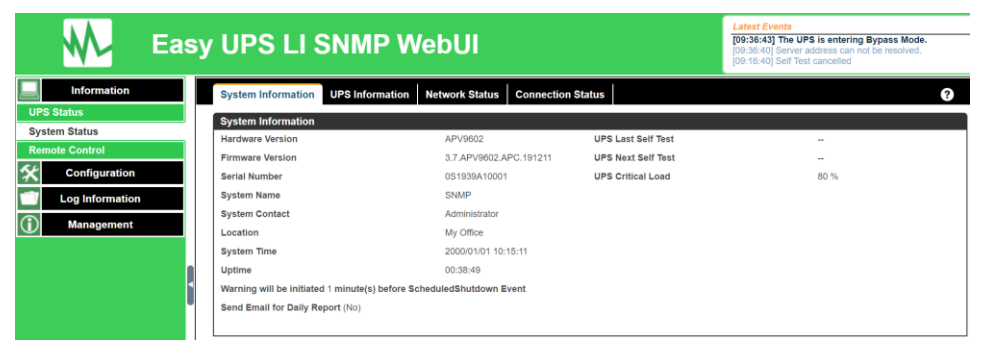

Revise el manual del software en el CD para obtener más información.

# **APC por Atención al Cliente de Schneider Electric Worldwide**

Puede obtener atención al cliente gratuita para este y los demás productos de APC by Schneider Electric de las siguientes formas:

- Visite el sitio web de APC by Schneider Electric para acceder a la documentación de la base de conocimientos de APC by Schneider Electric y presentar solicitudes al servicio de asistencia.
	- **[www.apc.com](http://www.apc.com/)** (Oficina central)

Conéctese a sitios web de APC by Schneider Electric adaptados a países específicos, que disponen de información de atención al cliente.

– **[www.apc.com/support/](http://www.apc.com/support)**

Servicio de asistencia mundial APC a través de la base de conocimientos de Schneider Electric y mediante el sistema electrónico e-support.

- Póngase en contacto con el centro de asistencia al cliente de APC by Schneider Electric por teléfono o correo electrónico.
	- Para las oficinas locales, visite **[www.apc.com/support/contact](http://www.apc.com/support/contact)** para obtener información de contacto.

Para informarse sobre cómo obtener servicio de atención al cliente local, póngase en contacto con el representante de APC by Schneider Electric u otro distribuidor al que le haya comprado el producto de APC.